## **01. Installer le nouveau core 20240105 et/ou mettre à jour vers la dernière version.**

## **01. Installer le nouveau core 20240105 et/ou mettre à jour vers la dernière version.**

## **Important :**

Ne doit être installé que si votre base de données a déjà été migrée. Vous pouvez le vérifier dans le menu « Aide » et si le serveur de l'application contient **solera.farm**, vous avez migré vers nos nouveaux serveurs.

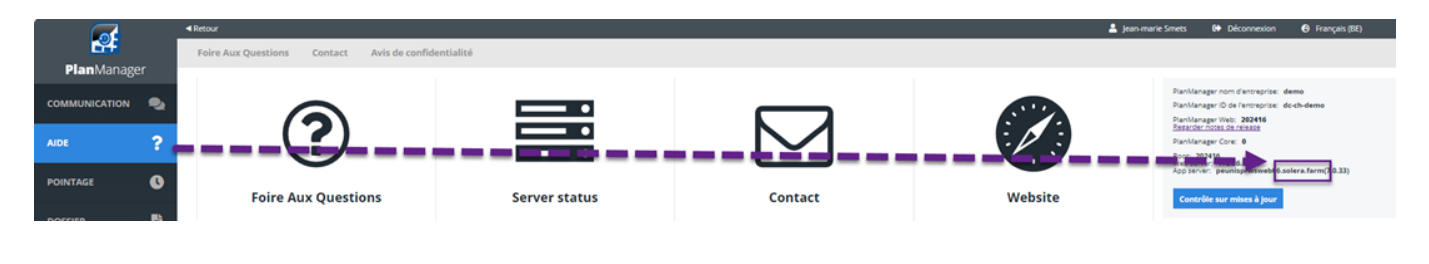

## **Installer le nouveau core 20240105 et/ou mettre à jour vers la dernière version.**

Vous devrez installer le nouveau noyau sur tous les ordinateurs qui utilisent PlanManager. Cela devrait corriger toutes les fonctionnalités manquantes. Voici comment vérifier quelle version du noyau est installée sur votre PC :

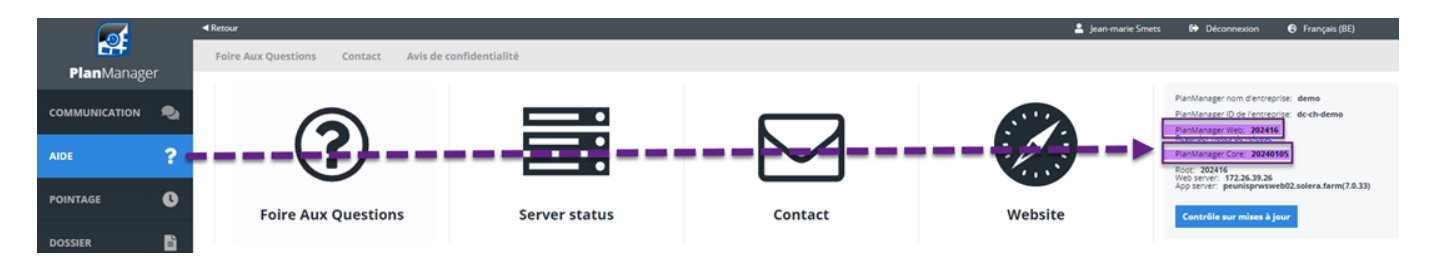

La dernière version du core est 20240105

La dernière version de PlanManager est 202416

Support : Si vous rencontrez des problèmes pendant le processus de configuration, notre équipe d'assistance est là pour vous aider. Vous pouvez les contacter par courriel au **support@solera.com** ou en appelant notre service d'assistance au

+32 3 727 12 12 ou +32 2 705 35 00.

Nous vous recommandons vivement de regarder attentivement le tutoriel vidéo, car il vous montre comment installer le nouveau noyau étape par étape. Merci de votre coopération. Si vous avez des questions ou des commentaires, n'hésitez pas à nous contacter.

Cordialement, L'équipe PlanManager

Lien vers la vidéo d'instruction : [https://drive.google.com/file/d/11D6ELXBRDKifb6i2Ti1czMZHiBlvVAor/view?usp=driv](https://drive.google.com/file/d/11D6ELXBRDKifb6i2Ti1czMZHiBlvVAor/view?usp=drive_link) [e\\_link](https://drive.google.com/file/d/11D6ELXBRDKifb6i2Ti1czMZHiBlvVAor/view?usp=drive_link)

Référence ID de l'article : #4111 Auteur : Jean-Marie Dernière mise à jour : 2024-07-01 14:59